ETAS

## ISOLAR-A - How to use the Quick Fix feature?

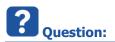

- How to use the Quick Fix feature?
- Where is the quick fix feature?
- Running Validations ...:
  - In ISOLAR-A under AR Explorer > On AUTOSAR project: Right mouse button click > ISOLAR-A > AUTOSAR Validations > Run Profile based Validations...

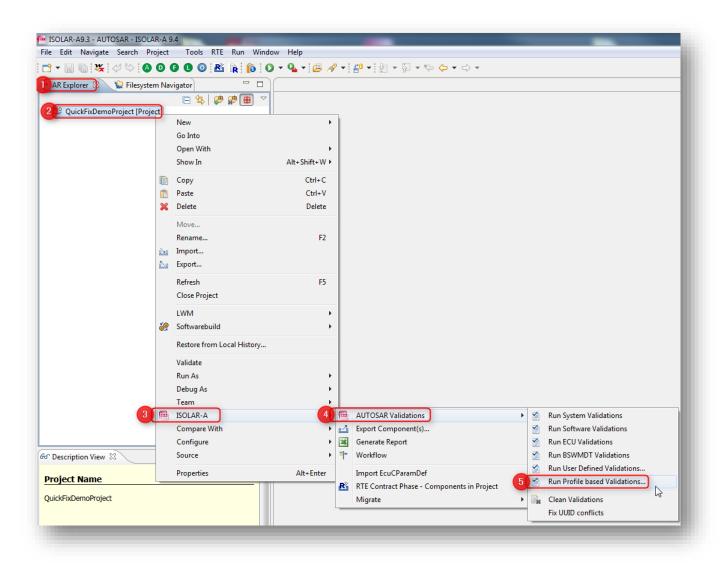

• ...with default settings...

2017-12-07

<sup>©</sup> ETAS GmbH 2017. All rights reserved, also regarding any disposal, exploitation, reproduction, editing, distribution, as well as in the event of applications for industrial property rights.

## DRIVING EMBEDDED EXCELLENCE

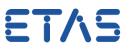

| Profile Validation Dialog                 |                                         |
|-------------------------------------------|-----------------------------------------|
| Choose the AR minor version and select th | e required validations to be performed. |
| Constraints for AR minor version AUTOSAR  | 4.3.0 ▼ Configure Constraints           |
| Validation Profiles                       |                                         |
| Software Validations                      | BSWMDT Validations                      |
| System Validations                        | ECU Validations                         |
| Vser Defined Validations                  |                                         |
|                                           |                                         |
| Select All                                |                                         |
| Apply AR minor version to project         |                                         |
| Remember my decision                      |                                         |
|                                           |                                         |
| 0                                         | OK Cancel                               |

...results in errors: ٠

| Validation Results Summary of the validation run is, ERRORS :12 WARNINGS :0 INFOS :0 |           |
|--------------------------------------------------------------------------------------|-----------|
|                                                                                      | OK Cancel |

- How to fix these errors?
- Is there help available to fix these errors?

<sup>2017-12-07</sup> © ETAS GmbH 2017. All rights reserved, also regarding any disposal, exploitation, reproduction, editing, distribution, as well as in the event of applications for industrial property rights.

ET/S

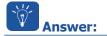

- The Quick Fix feature is available in ISOLAR-A V9.3 and greater
- The Quick Fix feature provides various options in Generic Editor to fix errors after running validations

## • Instructions:

- Navigate to tab **Problems Log** 
  - Every single line there is a single error message
- Hover the mouse pointer over a line and double click the left mouse button

| efault view configuration: 1 | 2 error(s) (limit: 100)                                                                                                    |                                                                                       |
|------------------------------|----------------------------------------------------------------------------------------------------|---------------------------------------------------------------------------------------|
| type filter text             |                                                                                                    |                                                                                       |
| 71                           |                                                                                                    |                                                                                       |
| Description                  |                                                                                                    |                                                                                       |
| 🕼 Constr_1143-In Data        | Type ApplicationPrimitiveDataType_0>, the value                                                                                                  | e of "Category" attribute is not one among the [VALUE, VAL_BLK,                       |
| 🕼 Constr_2020-In Runr        | nableEnt << RunnableEntity_0> , the DataReadAcco                                                                                                 | ess <datareadaccess_0> cannot refer a VariableDataPrototype &lt;</datareadaccess_0>   |
| 🕼 Constr_3002-In Swg         | ColonalMax & SwcTolonalManning 05 the Com                                                                                                    | penentImplementation reference is configured to SwcImplemer                           |
| 🕼 Constr_3002-In Sv          | Left mouse button double click                                                                                                    | ntImplementation reference is configured to SwcImplemer                               |
| 🕼 Constr_3005-In a           | Left mouse bullon double click                                                                                                    | SystemMapping_0+EcuResourceEstimation>, the attribute                                 |
| 🖉 Constr_3008-In Flexm       | ayCommunicationConnector <flexraycommunica< td=""><td>ationConnector_0&gt;, the ComController reference is Null or empt</td></flexraycommunica<> | ationConnector_0>, the ComController reference is Null or empt                        |
| 🕼 Constr_3024-In ISign       | alIPdu <isignalipdu_0>, containing ISignalIPduMa</isignalipdu_0>                                                                                 | pping <isignaltoipdumapping_0> the attribute "TransferProper</isignaltoipdumapping_0> |
| 🚱 Constr_3024-In ISign       | alIPdu <isignalipdu_0>, containing ISignalIPduMa</isignalipdu_0>                                                                                 | pping <isignaltoipdumapping_3> the attribute "TransferProper</isignaltoipdumapping_3> |
|                              |                                                                                                    | pping <isignaltoipdumapping_4> the attribute "TransferProper</isignaltoipdumapping_4> |
|                              |                                                                                                    | pping <isignaltoipdumapping_7> the attribute "TransferProper</isignaltoipdumapping_7> |
|                              |                                                                                                    | pping <isignaltoipdumapping_9> the attribute "TransferProper</isignaltoipdumapping_9> |
| -                            | nd LIN frames should contain only one PduToFram                                                                                                  |                                                                                       |

• In the Generic Editor there will be light bulb icons:

| Applic              | ationPrimitiv   | eDataType_0 have 1 erro | (s) and 0 warning(s).                                                                                                    |
|---------------------|-----------------|-------------------------|----------------------------------------------------------------------------------------------------|
|                     | ER-001          | ASW4X DT 0006           | Constr_1143-In DataType <u>ApplicationPrimitiveDataType 0</u> , the value of "Category"<br>attribute is not one among the [VALUE, VAL_BLK, STRUCTURE, ARRAY, STRING,<br>BOOLEAN, CURVE, MAP, COM_AXIS, RES_AXIS]. |
| <b>ttribu</b><br>Sh | tes<br>ortName* | ApplicationPrim         | itiveDataType_0                                                                                                    |
| 🔹 Ca                | tegory          | Ŷ                       | 卷그                                                                                                    |
|                     | ortNamePatt     |                         |                                                                                                    |

• Click on a light bulb icon and select the relevant option from drop down

2017-12-07

<sup>©</sup> ETAS GmbH 2017. All rights reserved, also regarding any disposal, exploitation, reproduction, editing, distribution, as well as in the event of applications for industrial property rights.

ETAS

|      | ER-001       | ASW4X DT 0006      | Constr_1143-In DataType <u>ApplicationPrimitiveDataType 0</u> , the value of "Category" |
|------|--------------|--------------------|-----------------------------------------------------------------------------------------|
|      |              |                    | attribute is not one among the [VALUE, VAL_BLK, STRUCTURE, ARRAY, STRING,               |
| 💪 Co | nfigure "Cat | tegory" with VALUE | BOOLEAN, CURVE, MAP, COM_AXIS, RES_AXIS].                                               |

• Sometimes there are several options for a quick fix available, example:

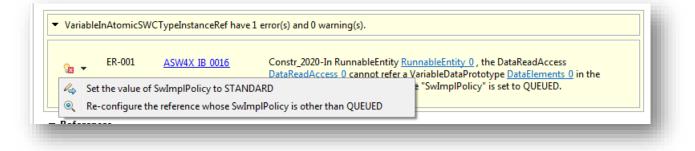

• Just move the mouse pointer to the option you want and then click with left mouse button

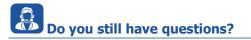

- You will find further FAQ articles on the ETAS homepage: www.etas.com/en/faq
- Movies corresponding to FAQ articles can be found on the ETAS YouTube channel as well
- Please feel free to contact our Support Center, if you have further questions.
- Here you can find all information: <u>http://www.etas.com/en/hotlines.php</u>

This information (here referred to as "FAQ") is provided without any (express or implied) warranty, guarantee or commitment regarding completeness or accuracy. Except in cases of willful damage, ETAS shall not be liable for losses and damages which may occur or result from the use of this information (including indirect, special or consequential damages).

2017-12-07

© ETAS GmbH 2017. All rights reserved, also regarding any disposal, exploitation, reproduction, editing, distribution, as well as in the event of applications for industrial property rights.